**ディスク**<br>- ディスク障害の場合<br>- ディスク障害の場合

 $\mathbf 1$ 

## 1. [ $\qquad \qquad$  1

## 2. [動作] タブへ移動し、**[再構築]** を選択します。

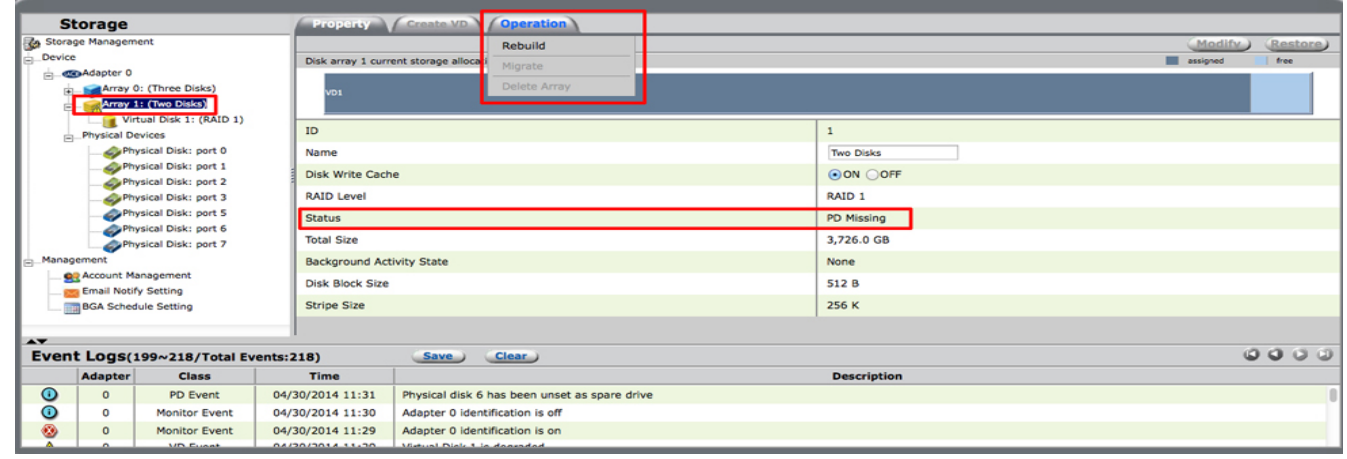

3. LaCie RAID Manager

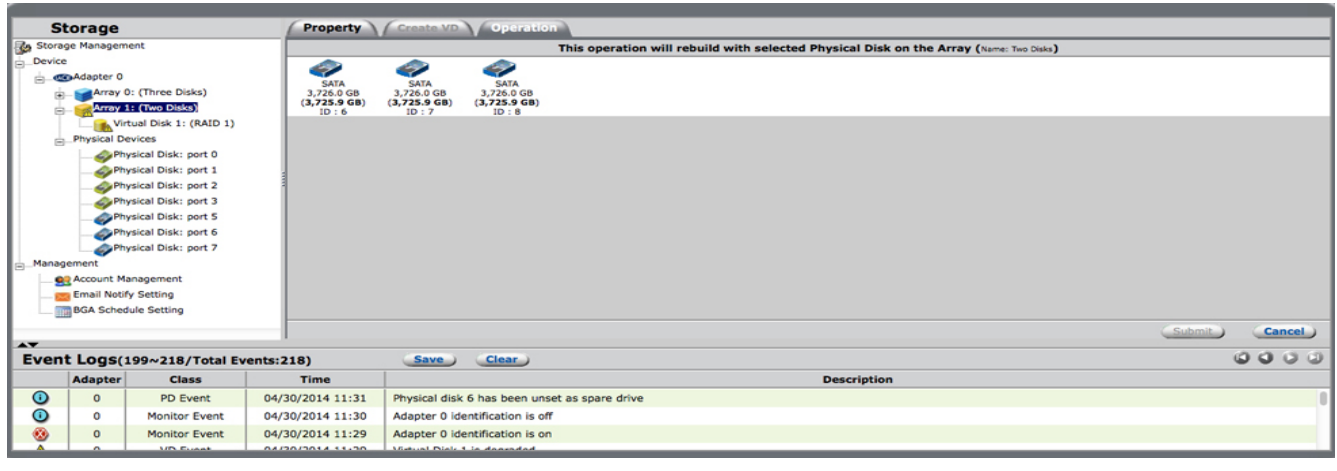

4. 一覧からハード ドライブを選択し、**[送信]** を選択します。

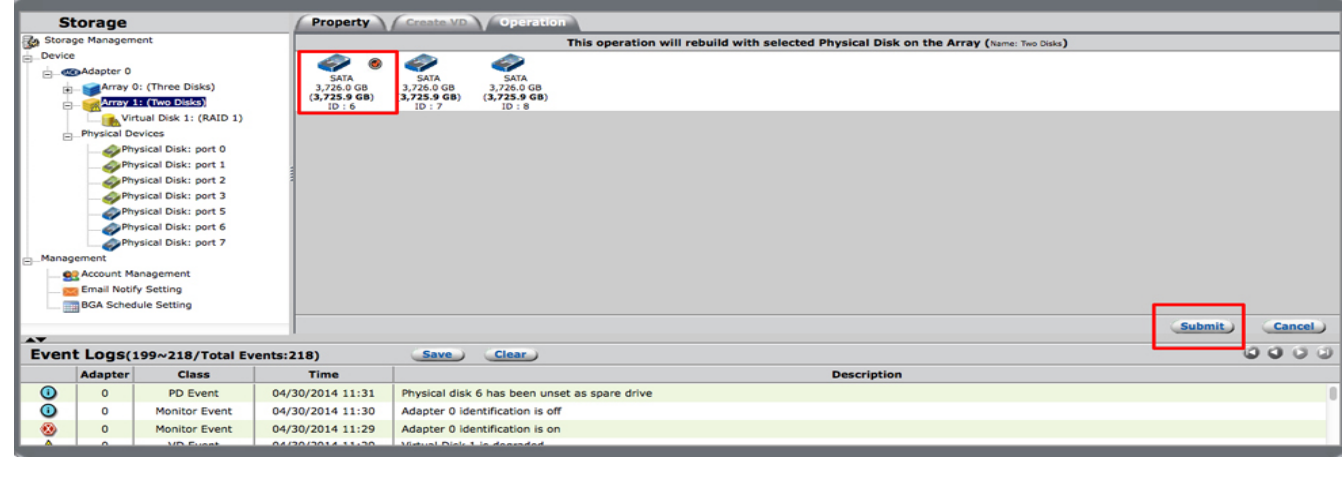

5. **Figure** [ $\blacksquare$ ] [ $\blacksquare$ ]  $\blacksquare$ 

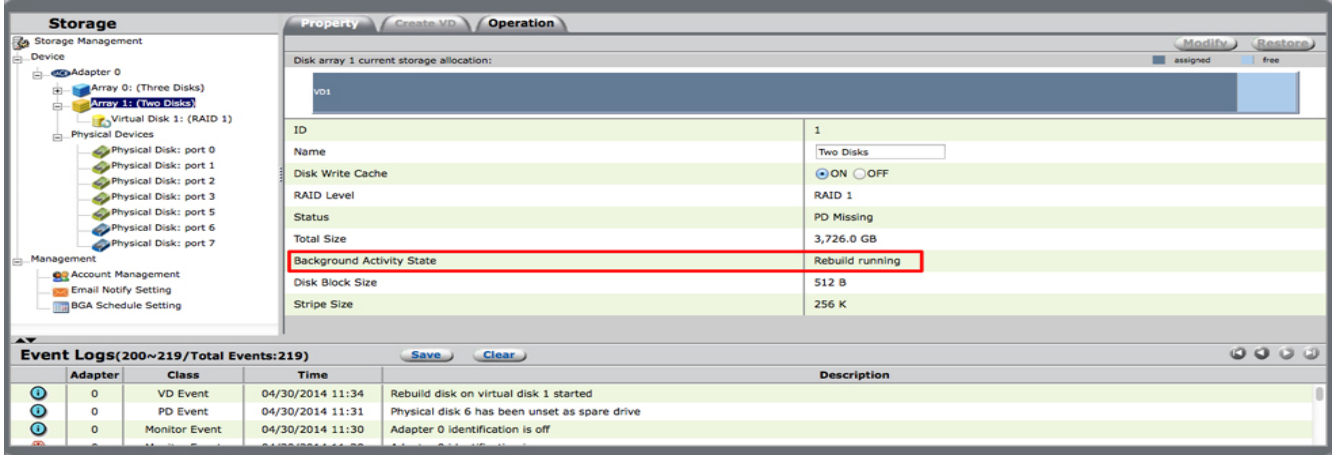